Virtual Laboratory for Electrical Circuit Course

> Hasanul A. Basher Saliman A. IsaM'Hamed A. Henini

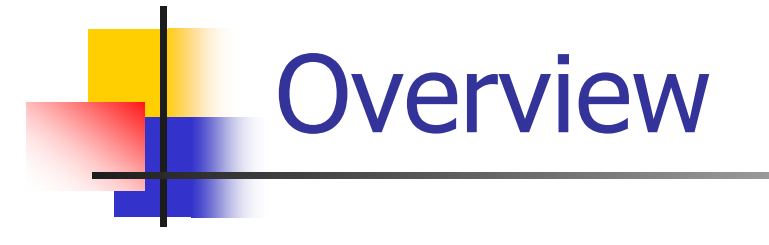

- ٠ Project Description
- Hardware and Software used
- Laboratory Exercises
- Conclusions

## Project Description

- **Number 19 Virtual lab is developed**
- **Labs based on data acquisition techniques**
- **Utilizes DAQ card, DAQ accessory board, and** breadboard
- **EXECTE:** Functions are implemented using LabVIEW vis.
- **Nill replace traditional labs in circuit**
- **Internet Developers Toolkit offers flexibility to** offer lab via Internet

## Hardware and Software used

- **LabVIEW 6i (Software)**
- PCI-6024E (DAQ Board)
- SCB-68 (DAQ Accessory Board)
- **Breadboard & Circuit Elements**

# Laboratory Exercises

- **Noltage Across a Resistor**
- **No. 7 VI Characteristics of Resistance**
- **Example: Charging in RC Circuit**
- **Example: Capacitor Charging at Time Constant**
- **Function Generator**
- **Disculloscope**

### Circuit for Voltage Across Resistor

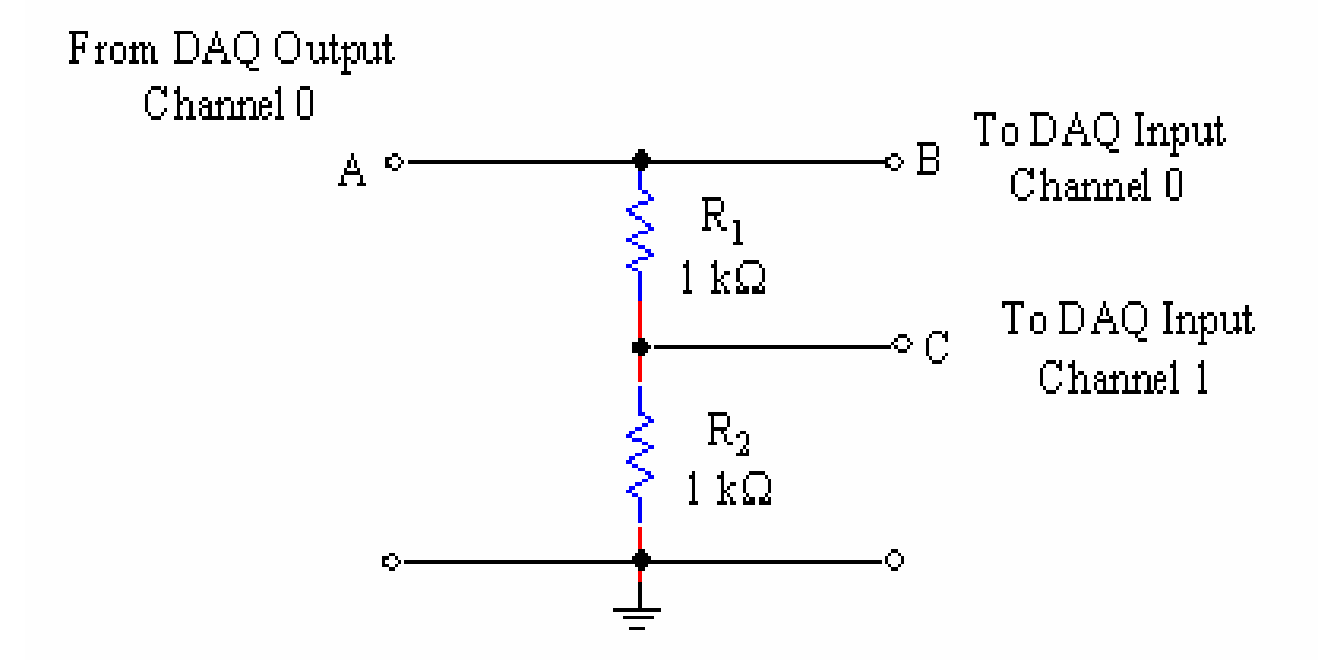

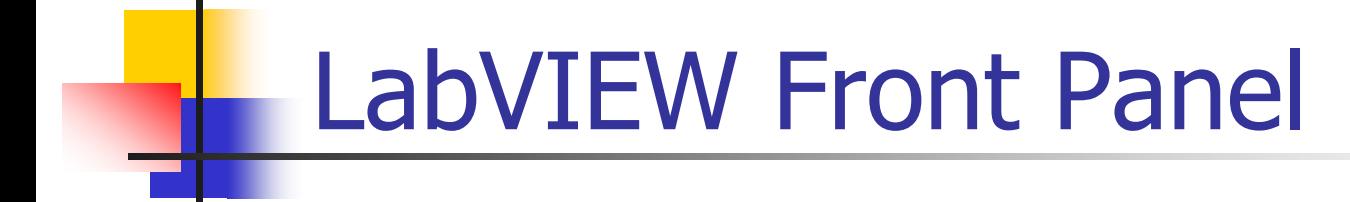

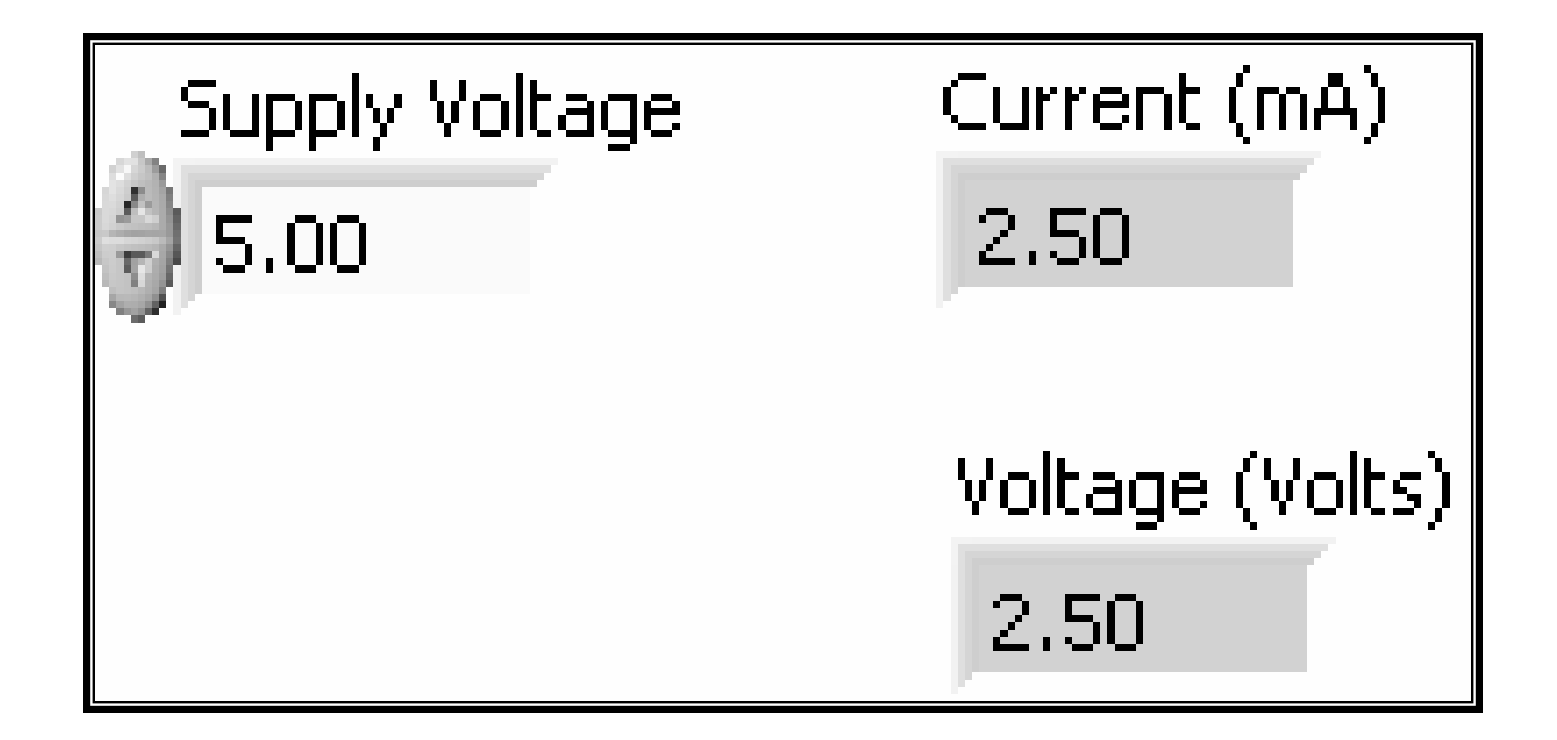

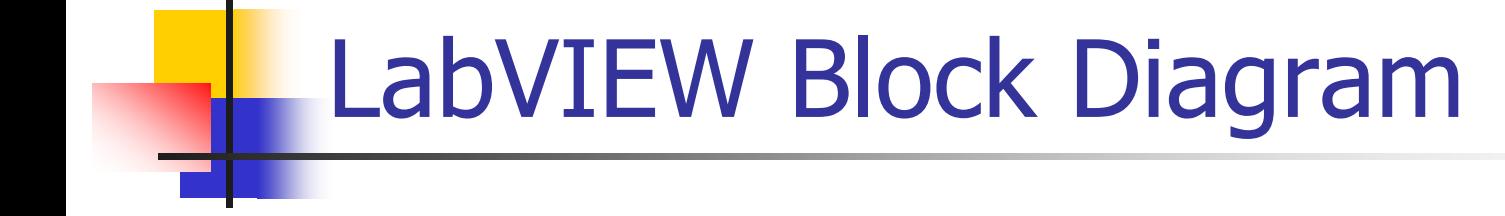

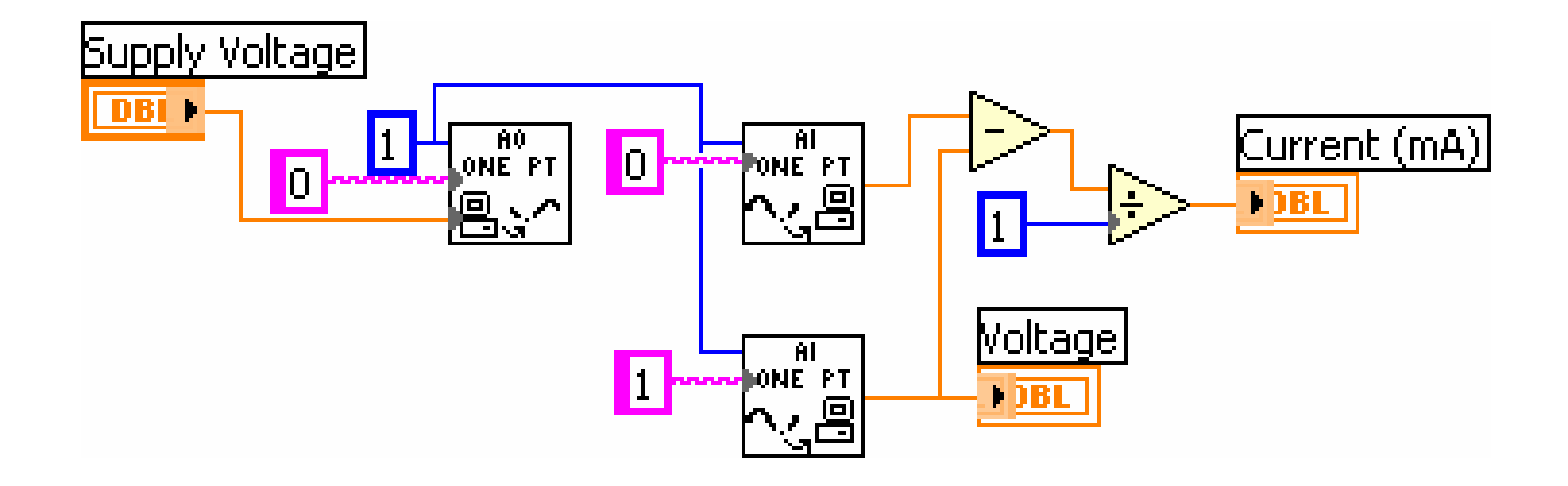

## Front Panel for VI Characteristics

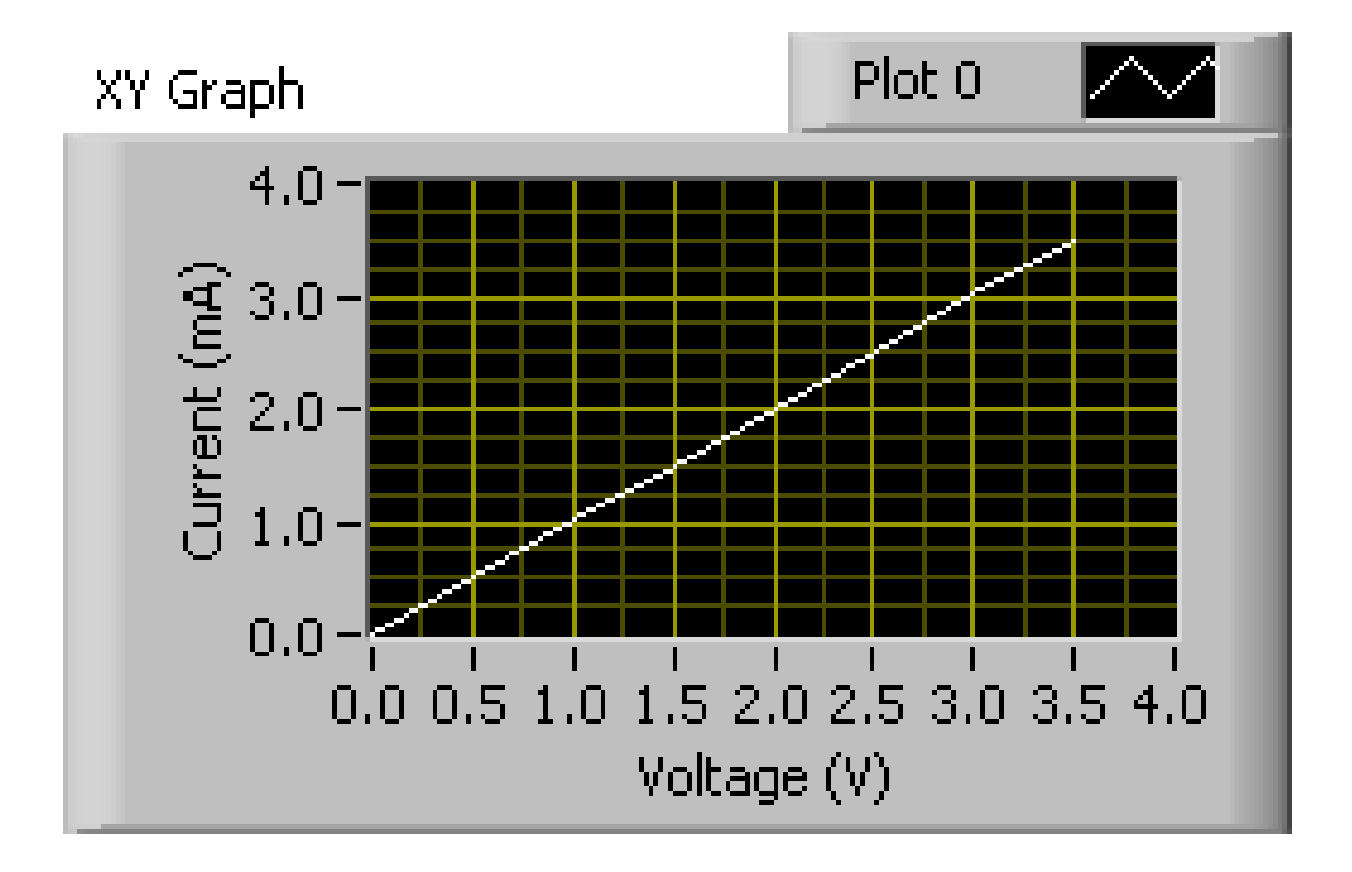

## Block Diagram for VI Characteristics

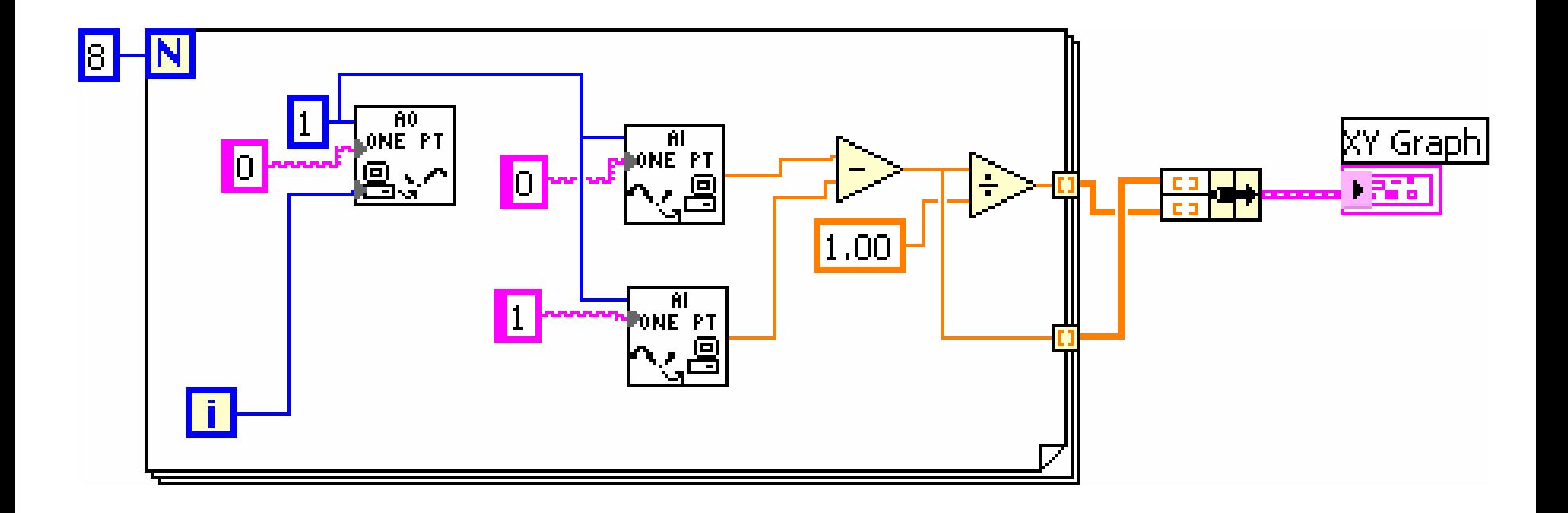

## Capacitor Charging Circuit

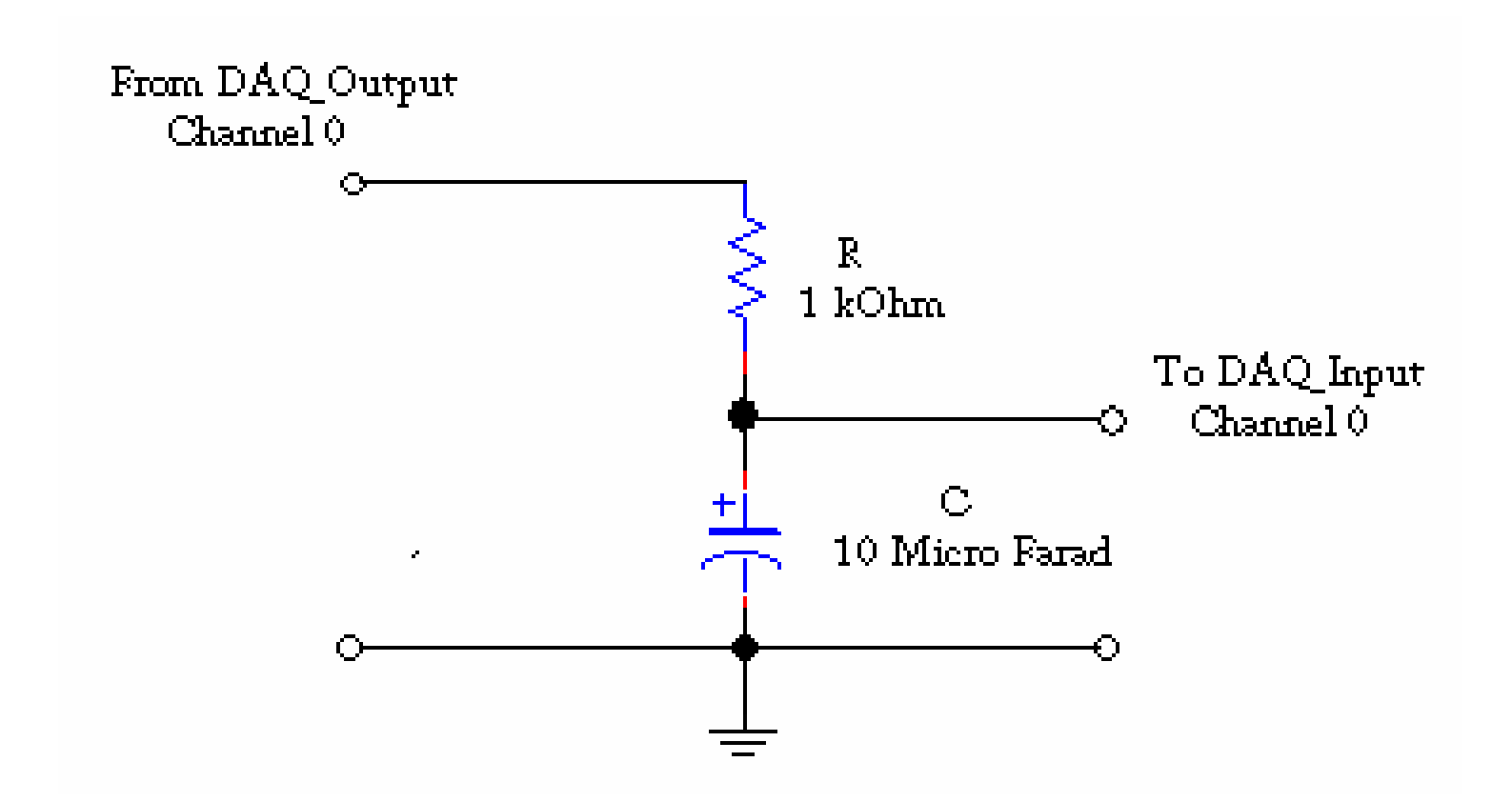

# Front Panel for Capacitor Charging

#### Capacitor Charging Experiment Plot<sub>0</sub> Resistor Value in KOhm Waveform Graph 1.00  $5.0 4.0 -$ Amplitude Capacitor Value in uF 10.00  $3.0 2.0^{\circ}$ # Samples in 10 time constant  $1.0 -$ 100.00  $0,0$  $25.0m$ 50.0m 75.0m  $100.0<sub>m</sub>$

Time

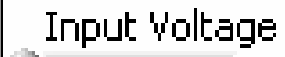

5.00

### Block Diagram for Capacitor Charging

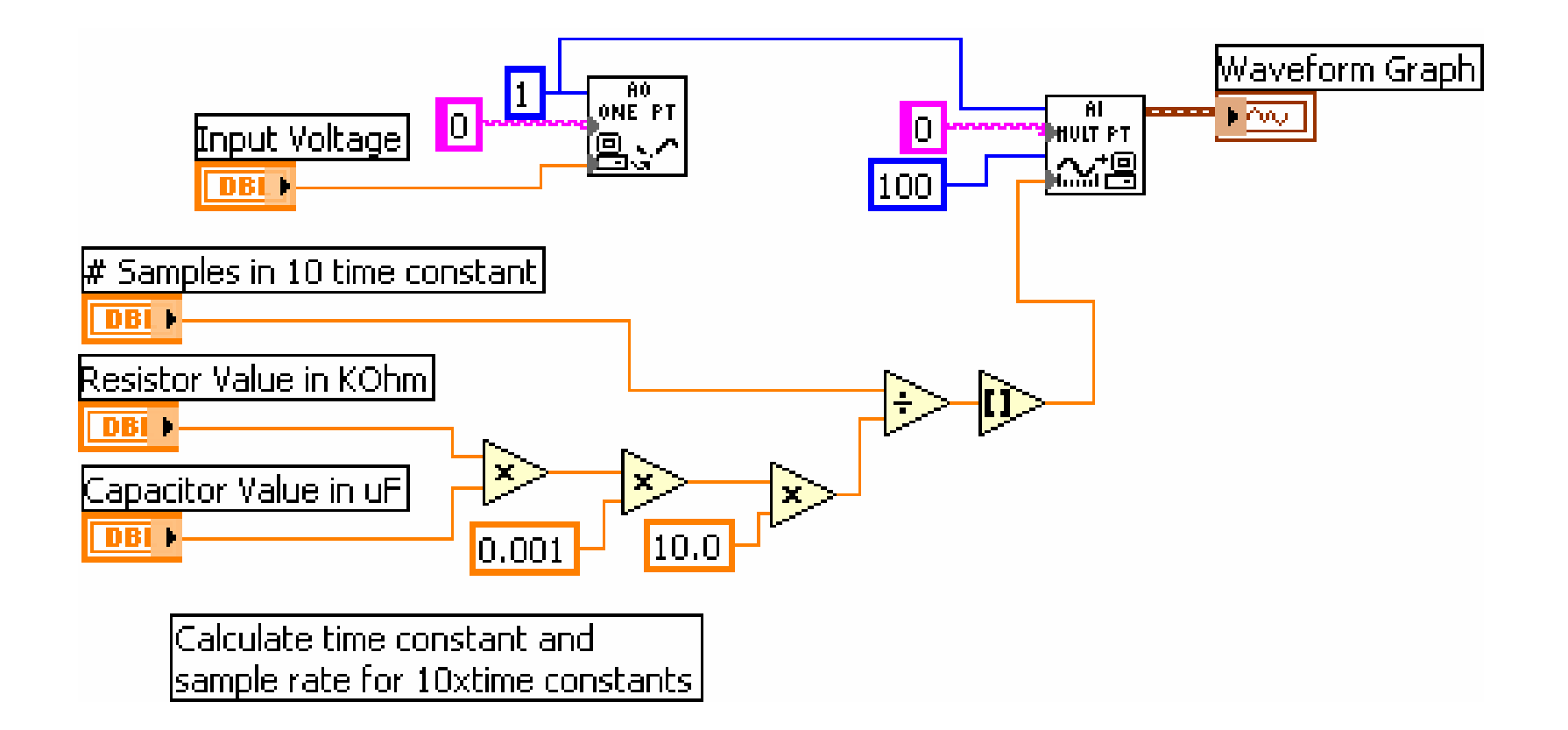

### Front Panel: Charging at Time-Constants

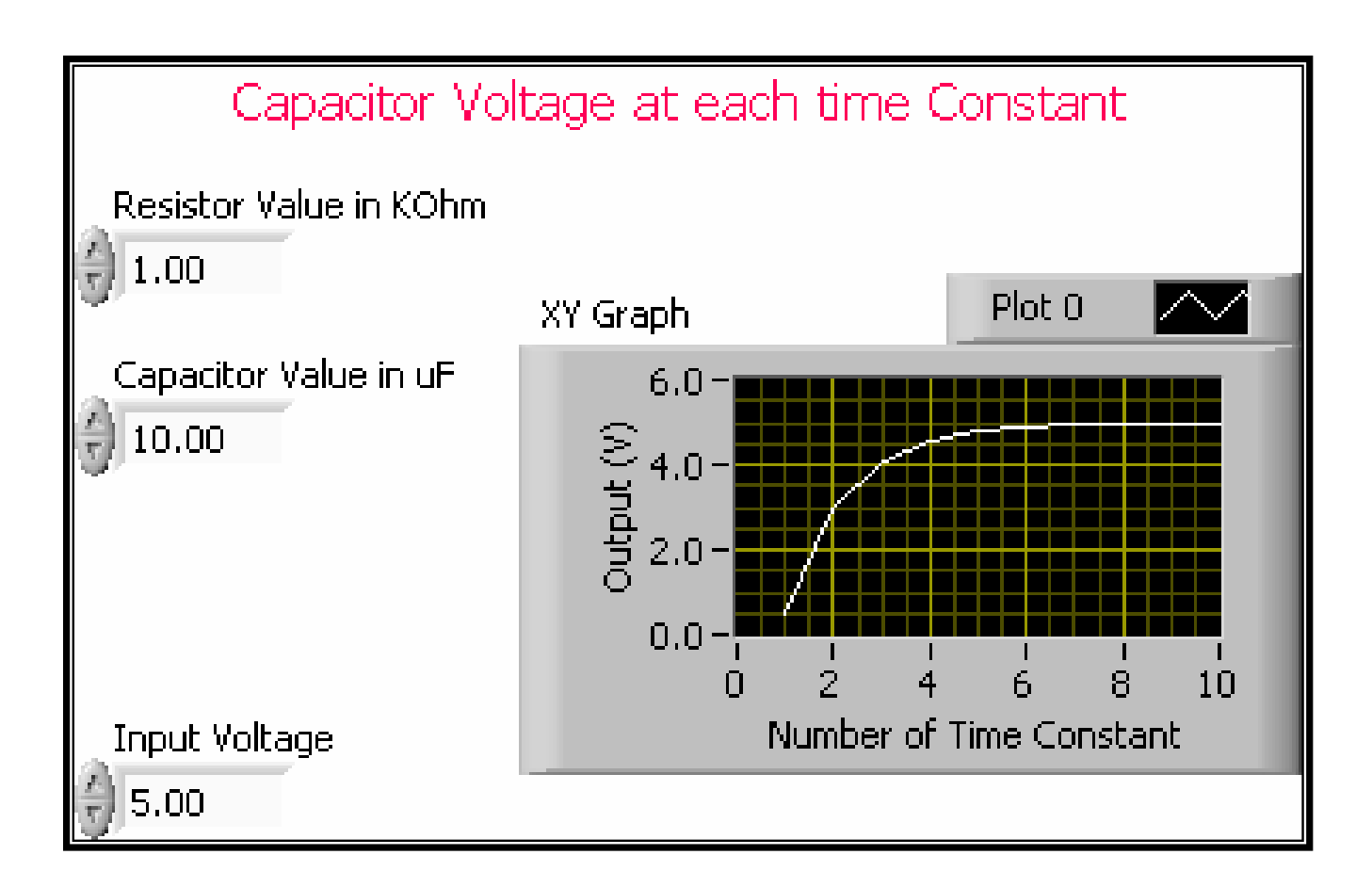

### Block Diagram:Charging at Time **Constants**

Measures and display voltage at each multiple of time constant |

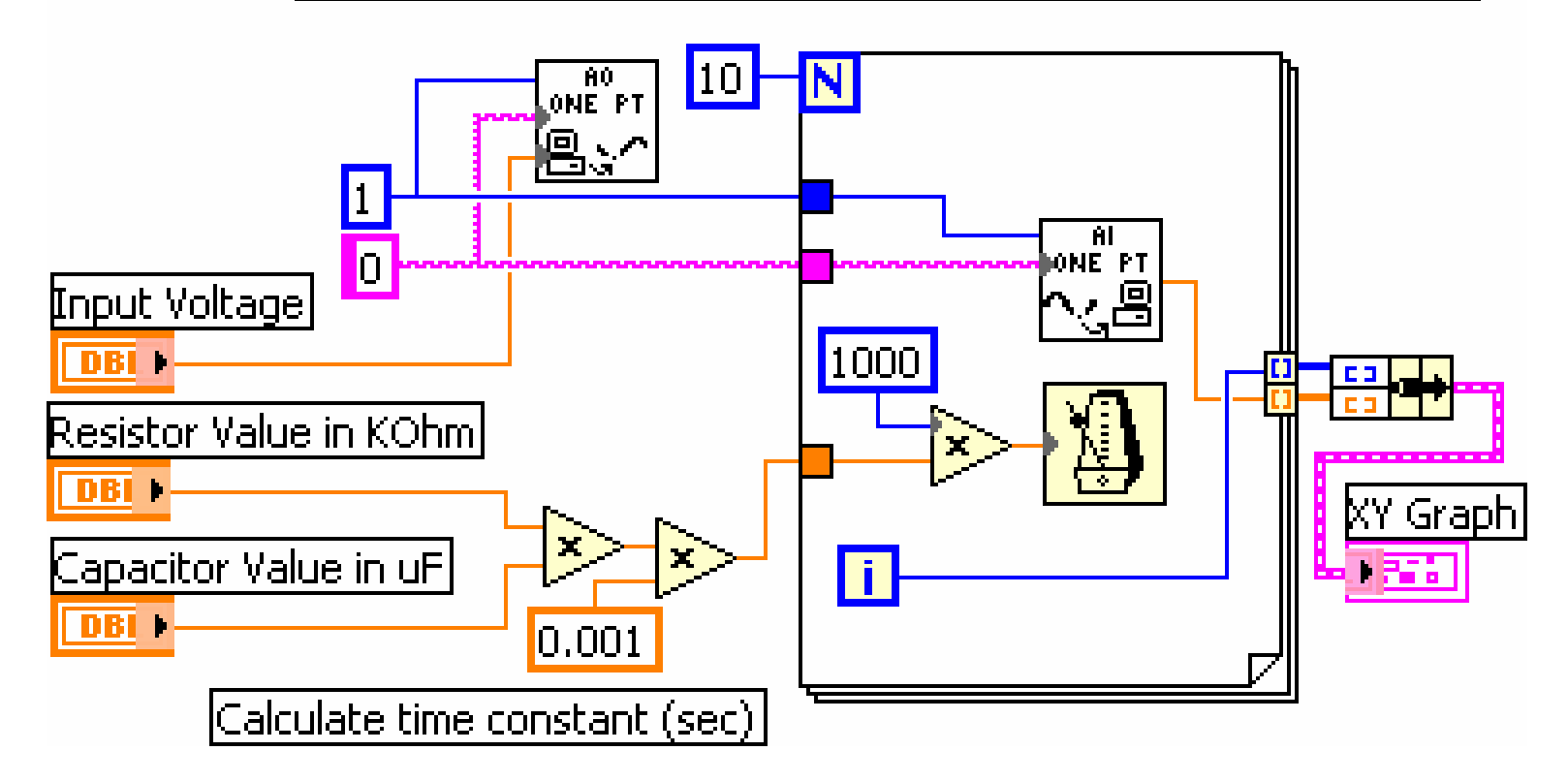

## Function Generator Front Panel

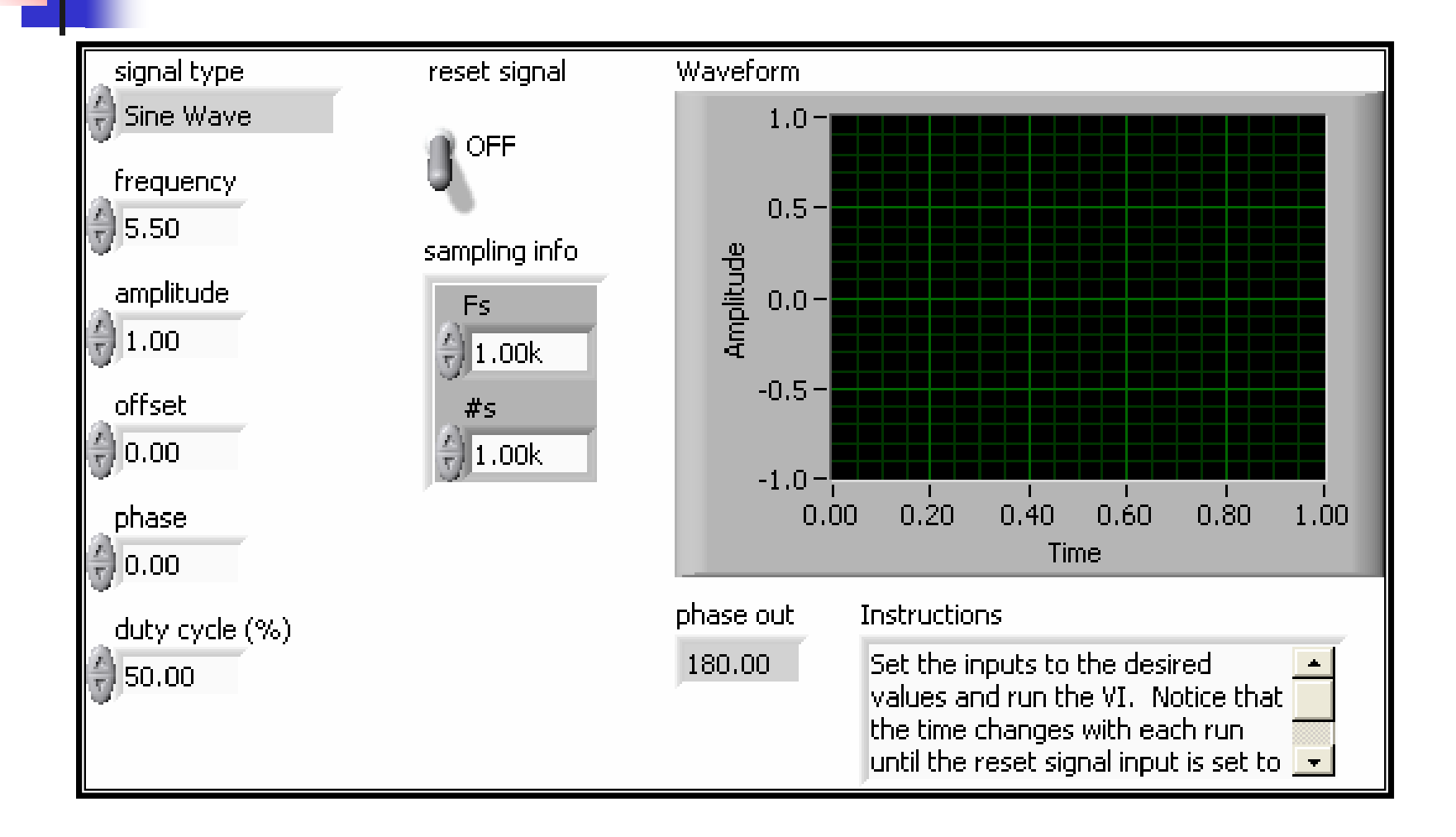

## Oscilloscope Front Panel

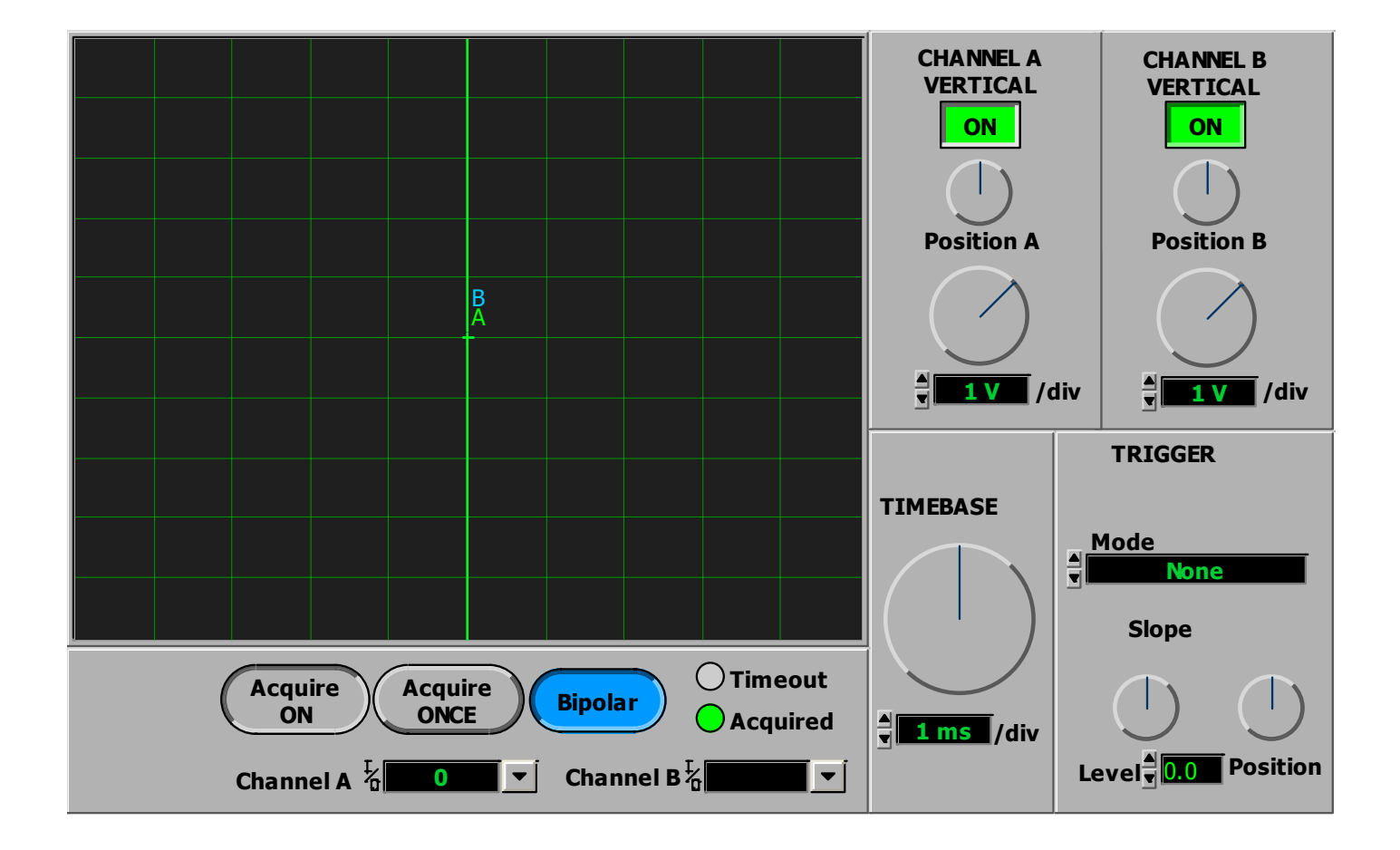

# **Conclusions**

- **Number 19 Theory in Analy replace traditional lab**
- **Low-cost solutions for Lab experiments**
- **Offer more flexibility**
- $\mathbb{R}^n$ Data can be presented in various formats
- **Can be accessed via Internet**
- **Can be extended to develop labs in other** areas such as control systems, robotics, etc.